#### **BHARATHIAR UNIVERSITY (CBCS PATTERN) SCHEME OF EXAMINATION**

### **M.A. ENGLISH LITERATURE WITH COMPUTER APPLICATIONS (CBCS PATTERN)**

# **For the students admitted during the academic year 2012-2013 Batch onwards**

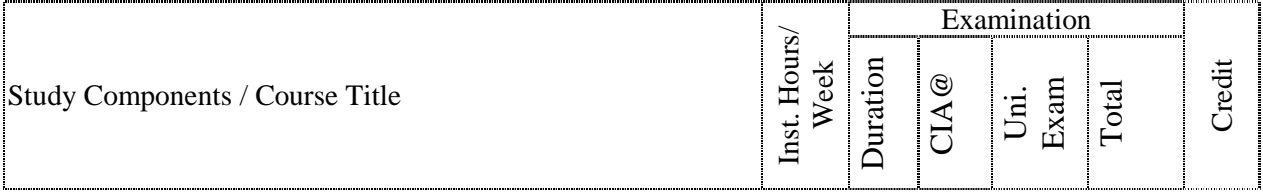

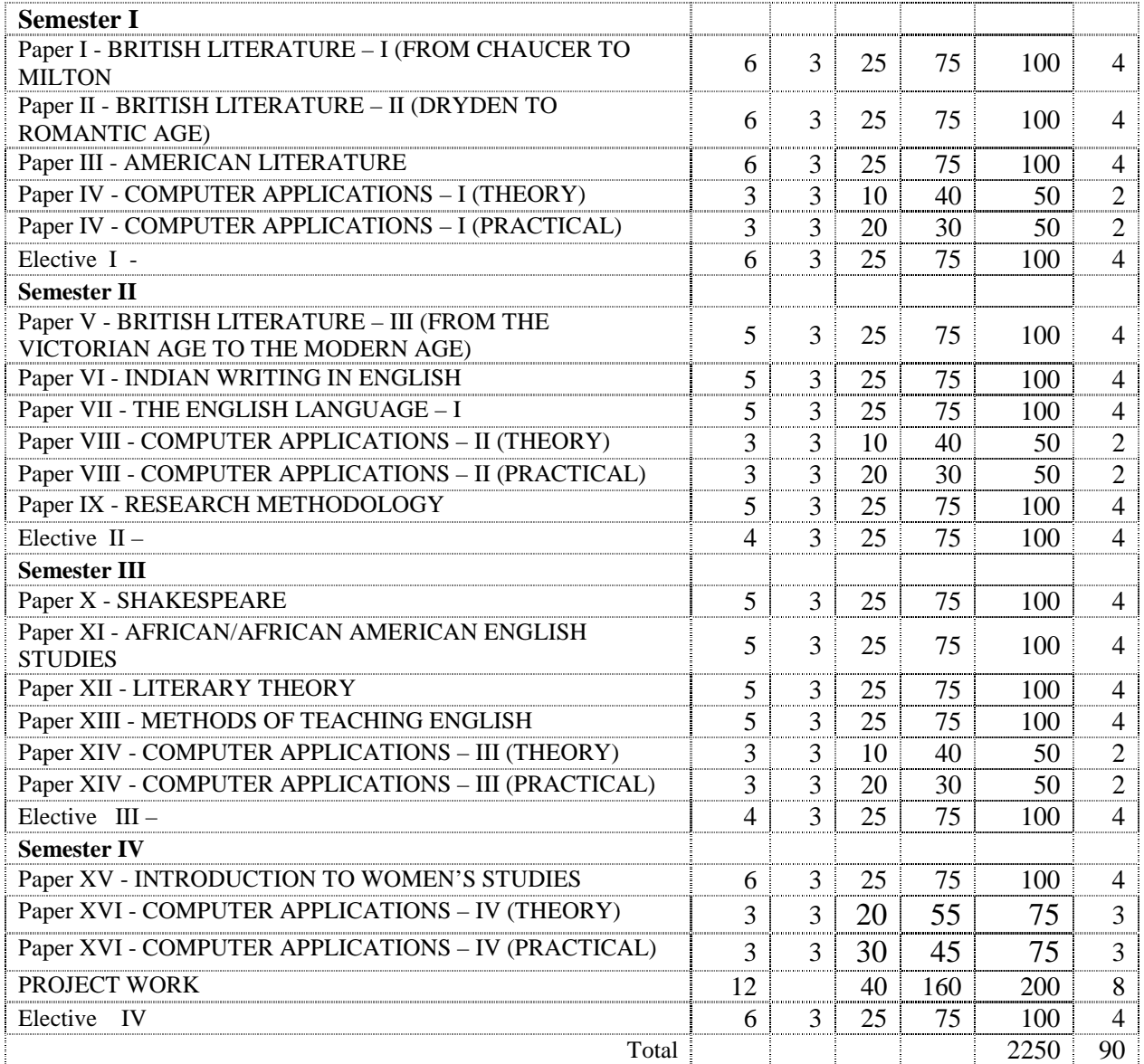

\* In the core subjects, no. of papers both theory and practical are included wherever applicable. Existing number of papers to be offered. However, the total credit and marks for core subjects remains the same as stated above.

@ Includes 25/40% continuous internal assessment marks for theory and practical papers respectively.

#### Electives : **List of Group Elective papers (Colleges can choose any one of the Group papers as electives)**

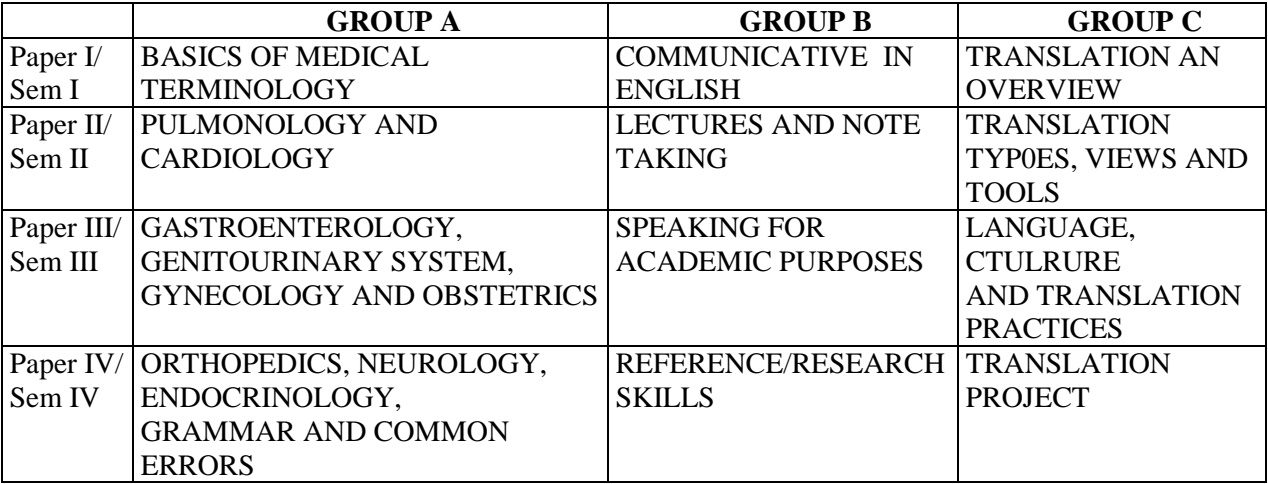

Notes:

The syllabi of the following papers are revised and furnished and there is no change in the remaining papers.

# **Semester – I Paper: IV**

#### MS Word & MS Excel

**Objective:** This paper mainly focuses on typing words, formatting text, and managing data with formulas and graphs. It helps students to present their content in visual format.

#### **MS Word**

#### UNIT: I

Managing Document Files: Saving Document Files, Opening Document Files, Creating New Document Files, Working with Document File Properties, Controlling Page Setup in Office Programs. Using the Common Office Tools: Spell Checking your Document Files, Working with Toolbars and Menus, Working with the Common Editing Tools, Working with the Formatting Toolbar, Using the Drawing Tools. Sharing Information: Moving and Sharing Information, Importing and Exporting Document Files.

#### UNIT: II

Laying Out a Document: Lay Out the Text, Laying Out the Page. Working Faster and Better: Moving Quickly in Documents, Different Ways to View Your Work, Techniques for Entering Text and Graphics Quickly, Fast Ways to Select Text, Advanced Techniques for Copying and Moving Text, Finding and Replacing Text and Other Things.

#### UNIT: III

Creating Complex Documents with Word: Arranging Text in Newspaper-Style Columns, Working with Tables in Word. Automating Tedious Work: Using Mail Merge for Mass Mailings, Lists, Lists and More Lists, Tables of Contents and Other Sequential Items, Managing Footnotes and Endnote.

#### **MS Excel**

#### UNIT: IV

Excel Basics: Touring the Excel Program Window, Touring the Workbook Window, Entering Data into Cells, Editing and Erasing Data, Editing and Erasing Data, Working with Ranges. Excel Formulas and Functions: Formula Basics, Using Functions, Editing Formulas.

# UNIT: V

Using the Chart Wizard: Understanding Data Series and Data Categories, Using the Chart Wizard, Picking a Chart Type, Customizing Charts. Working with Pivot Tables: Working with Lists, Using the Pivot Table Wizard, Modifying Pivot Tables.

### Reference Books:

1. "Office XP The Complete Reference Office" Stephen L. Nelson, Julia Kelly – Tata McGraw-Hill Publishing Company Limited

# List of Practical (I Semester) MS Word & MS Excel

- 1. Create a Word Document and implement Hyphenating, Aligning and controlling text falls, Section breaks, Line and Paragraph Spaces and Page headers and Footers.
- 2. Create a Word Document as a Newspaper Column Formats.
- 3. Create a Sample University Mark sheet using Tables in MS Word.
- 4. Create a worksheet with your class students marks and manipulate it with various functions and formulas in MS Excel.
- 5. Create a worksheet with last 7 days temperature and humidity and analysis it with graph in MS Excel.
- 6. Analysis the student marks using Pivot Table in MS Excel.

Semester – II Paper: VIII MS Access & MS PowerPoint

**Objective:** This paper mainly focuses on data storage, retrieval of information, report generating and presenting information with various visual effects. It helps students to present their content with creativity.

### **MS Access**

#### UNIT: I

Creating an Access Database: How a Relational Database Works, Two Ways to Create Database, Creating Database Tables. Refining Tables and Creating Relationships: Understanding Table Relationships.

### UNIT: II

Entering Data, Using Forms and Exporting Data: Entering Data, Creating and Using Forms, Exporting Data to Other Programs and Databases. Sorting, Filtering and Querying Data: Sorting Records, Filtering Records, and Creating Queries.

#### UNIT: III

Creating Reports and Mailing Labels: Creating Reports, Printing a Report, Creating Mailing Labels, Sending a Report Out of the Database.

#### **MS PowerPoint**

#### UNIT: IV

Creating a PowerPoint Presentation: Creating a Presentation, Way of Viewing and Working on Slides, Inserting, Deleting, Rearranging and Copying Slides. Customizing Your Presentation: Deciding on the Look of Slides, Giving an Animated Slide Presentation.

# UNIT: V

Showing a Presentation: Dress-Rehearsing a Presentation, Giving a Presentation, Printing a Presentation.

Reference Books:

1. "Office XP The Complete Reference Office" Stephen L. Nelson, Julia Kelly – Tata McGraw-Hill Publishing Company Limited

> List of Practical (II Semester) MS Access & MS PowerPoint

- 1. Create a Database to maintain students information in two tables such as Personal\_Info and Academic\_Info and create Relationships between the two tables in MS Access.
- 2. Create a Data entry form for the above said tables.
- 3. Create a addressing labels for each students stored in the Personal\_Info table from MS Access.
- 4. Create a detailed report in separate pages for each student from MS Access.
- 5. Create a PowerPoint to simulate a TV News scrolling.
- 6. Create a advertisement to demonstrate various parts of a car in MS PowerPoint.

Semester – III Paper: XIV PageMaker

**Objective:** This paper mainly focuses on e-document preparation and presenting information with various visual effects. It helps students to present their content with creativity.

# UNIT: I

Introduction: A Tour of the PageMaker 6.5 Interface. Setting Up Master Pages: Designing a

Master Page Grid, Guiding the Grid, Understanding Master Pages, Templates.

UNIT: II

Layers. Frames. Working with Text: Importing Text, Placing Text, Text Blocks, Editing and Manipulating Text, Checking Your Spelling, Finding and Changing Text.

UNIT: III

 Formatting Type and Paragraphs: Simple Format Using the Type Menu, Formatting Paragraphs, Tab Stops and Indents, Using Styles.

UNIT: IV

PageMaker's Drawing Tools: The Basics, PageMaker's Drawing Tools and Their Specific Use,

Importing Graphics, The Place Command, Manipulating Graphics, Moving, Resizing, Rotating, Cropping and Deleting a Graphic.

UNIT: V

Using PageMaker's Basic Color Tools: Understanding the Basics of Color, Working with Spot Color, PageMaker's Basic Color Tools, Applying Colors. Endgame Issues: Masking, Building Many Pages.

Reference Books:

1. "PageMaker 6.5 Complete" R. Shamms Mortier, Rick Wallace, et.al – Techmedia

# List of Practical (III Semester)

# PageMaker

- 1. Create a 3-D Text Cubes in PageMaker.
- 2. Create a PageMaker document with Text Drop Shadows.
- 3. Create a PageMaker document with line screen over a photo.
- 4. Create a PageMaker document with Reflected Text Options.
- 5. Create a Chart in PageMaker document of your own meaning full data.

*M.A. English Literature with CA - CBCS Pattern 2012-13 Annexure 5A Page 8 of 8 SCAA Dt. 11-5-2012*  Semester – IV Paper: XVI INTERNET AND HTML PROGRAMMING

**Objective:** This paper creates awareness among the students about the use of internet and web based applications.

## **UNIT I**

Introduction to Internet – What is the Internet? – Using the Internet – Understanding the Internet : Clients and Servers – Hosts and Terminals – TCP/IP – A tour of the Internet : Mail – The Web – Search Engines – Usenet – FTP – Mailing Lists – Telnet – Internet Relay Chat.

### **Unit II**

Hardware Requirements to connect to the Internet: Requirement s to use the Internet – Accessing the Internet – Choosing Computer, Modem – ISDN = Software Requirements and Internet Service Providers: Hosts and Terminals Shell and PPP Accounts – SLIP – Internet Service Providers – TCP/IP and PPP Software.

### **Unit III**

Internet Addressing: Standard Internet Addresses – Top Level Domains – Pseudo – Internet Address – IP Addresses and DNS – Mail: SMTP – Signatures – Mail Addresses – Sending and Receiving mail – How mail is stored? Text and Binary data – Understanding the web : Links – URLs – web page – Home Page – Forms and Image – Maps – Images – sounds and Video.

### **Unit IV**

HTML – Overview – Rules and Guidelines – Structure of HTML documents HTML elements – Links and addressing : Linking basics – URLs –Linking in HTML –Anchor attributes – Images : Image preliminaries –Image download issues – Image basics – Images as buttons – Introduction to layout: HTML approach to web design – Fonts Colors.

#### **Unit V**

Layout with tables – Simple tables – TABLE elements – Frames – Basic interactivity and HTML Forms – Form element – Form controls.

**Reference Books:** 1. The Internet Complete Reference – Second Edition, Harley Hahn, Tata McGraw Hill Publishing company Limited, New Delhi. 2. The Complete Reference HTML – Second Edition, Thomas A.Powell, Tata McGraw Hill Publishing Company Limited, New Delhi.

#### **LIST OF PRACTICAL (IV SEMESTER) INTERNET & HTML PROGRAMMING**

- 1. Send an email to your friend with your resume in the Word format as an attachment.
- 2. Use Google Search engine and do advanced searching to collect information about the works of Shakespeare.
- 3. Create a HTML page for your college. It should contain details regarding the courses offered, Laboratory, Library, Hostel and other facilities.
- 4. Create a form in HTML for a store. Input the unit price of an item and the number of items ordered. When the user clicks the OK button, display the total amount.
- 5. Create a website for your favorite author. Use possible visual effects on it.